# **Redmine - Defect #38830**

# **Installation of Redmine 5.0 with fresh Ubuntu 22.04 LTS stops at bundler install**

2023-07-10 09:05 - Dirk Blanckenhorn

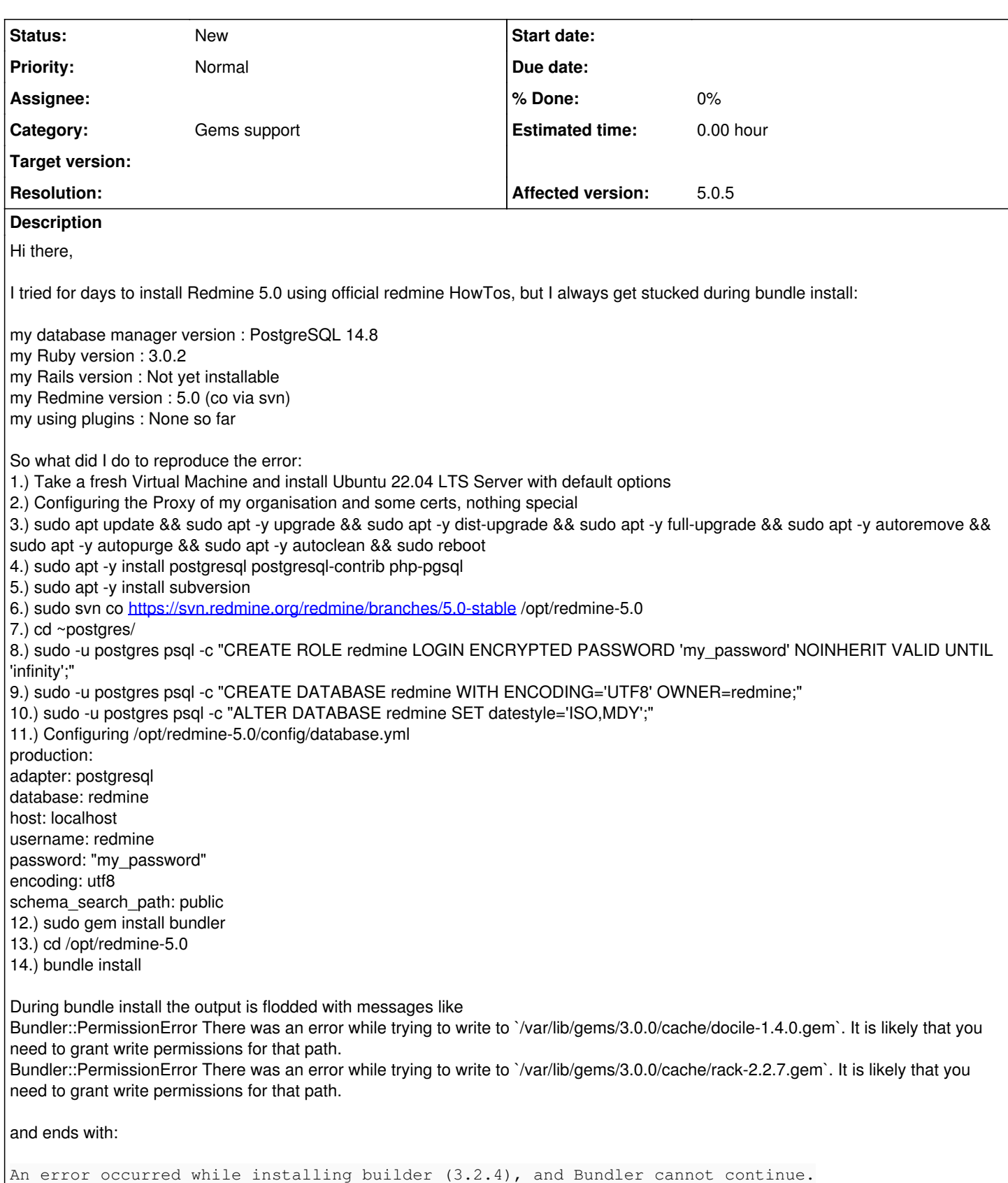

I tried several recommended solutions outside redimine.org:

- Installing rbenv via Homebrew and installing ruby via rbenv
- Fixing permission errors by hand (which messes things up a lot)

I tried several recommended howtos step by step inside redmine.org:

- [https://www.redmine.org/projects/redmine/wiki/HowTo\\_Install\\_Redmine\\_50x\\_on\\_Ubuntu\\_2004\\_with\\_Apache2](https://www.redmine.org/projects/redmine/wiki/HowTo_Install_Redmine_50x_on_Ubuntu_2004_with_Apache2)
- <https://www.redmine.org/projects/redmine/wiki/RedmineInstall>

I am at the point where I have to install not the current versions of software but older versions to install redmine - but I first try to ask here, maybe there is something I have missed to do - despite reinstalling the whole server 4 times for now and getting stucked at the same point no matter which howto I follow.

# My Guess:

Some versions ago bundler had the option to correct it's permission errors by using the sudo password. But that feature was removed from bundler for security reasons.

It seems that there is no updated install doc since bundler changed it's habit, but I may have missed one. But I don't know for sure if that's the reason for my problem. Just a guess at the moment.

Am I able to install the latest Redmine version 5.0.x with the latest Ubuntu LTS Server 22.04.x? And if it's possible - can anyone give me a hint how to get "bundler install" running under that combination? Any help would be highly appreciated.

Regards

Dirk

# **History**

# **#1 - 2023-07-10 09:38 - Jérôme Gallot**

Hi Dirk,

The major trouble : PermissionError There was an error while trying to write to `/var/lib/gems/3.0.0/cache/docile-1.4.0.gem`

#### **Your current system account can't deploy globally gems on your system.**

Best way (?) : deploy gem in your local redmine directory with user dedicated to redmine : Goto to redmine root directory, run :

bundle config --set local path vendor/bundle

and then:

bundle install

JG

#### **#2 - 2023-07-10 15:23 - Dirk Blanckenhorn**

Thank you for you quick response :-)

Jérôme Gallot wrote in [#note-1:](#page--1-0)

#### **Your current system account can't deploy globally gems on your system.**

I use the system account created during installation of ubuntu server ...

Best way (?) : deploy gem in your local redmine directory with user dedicated to redmine : Goto to redmine root directory, run : bundle config --set local path vendor/bundle and then: bundle install

I startet with a clean VM again (as described above) and after the configuration of the redmine database I did

bundle config --set local path vendor/bundle

which gaves an error as I have no bundler on the system at this point:

Command 'bundle' not found, but can be installed with: audo apt install ruby-bundler

For the first test I'll give it a try and installed ruby-bundler, keeping in mind that there were several other ways to install bundler. So I tried it again:

# bundle config --set local path vendor/bundle bundle install

```
Then this pops up:
```

```
[. . . 1]Following files may not be writable, so sudo is needed:
    /usr/local/bin
    /var/lib/gems/3.0.0
    /var/lib/gems/3.0.0/build_info
    /var/lib/gems/3.0.0/cache
    /var/lib/gems/3.0.0/doc
   /var/lib/gems/3.0.0/extensions
   /var/lib/gems/3.0.0/gems
   /var/lib/gems/3.0.0/plugins
    /var/lib/gems/3.0.0/specifications
[...]
Your user account isn't allowed to install to the system RubyGems.
You can cancel this installation and run:
            bundle config set --local path 'vendor/bundle'
       bundle install
  to install the gems into ./vendor/bundle/, or you can enter your password
  and install the bundled gems to RubyGems using sudo.
```
Password:

So as I already tried to set local path I tried to enter the sudo credentials. I have to mention that I was never asked for sudo credentials on my attempts before, so I was happy - for some seconds as all started to go green. But suddenly bundle install stopped with following errors:

```
Gem::Ext::BuildError: ERROR: Failed to build gem native extension
An error occurred while installing racc (1.7.1), and Bundler cannot continue
An error occurred while installing nio4r (2.5.9), and Bundler cannot continue.
An error occurred while installing websocket-driver (0.7.5), and Bundler cannot continue.
An error occurred while installing commonmarker (0.23.9), and Bundler cannot continue.
An error occurred while installing digest (3.1.1), and Bundler cannot continue.
An error occurred while installing ffi (1.15.5), and Bundler cannot continue.
An error occurred while installing strscan (3.0.6), and Bundler cannot continue.
An error occurred while installing pg (1.2.3), and Bundler cannot continue.
An error occurred while installing redcarpet (3.5.1), and Bundler cannot continue.
```
So basically the Ubuntu default user created during install has no rights to install Redmine - at least it seems so. But why and how can I install Redmine?

# **#3 - 2023-07-10 16:07 - Dirk Blanckenhorn**

*- File bundle\_install\_using\_sudo\_password\_and\_ruby-bundler.txt added*

In addition some more detailed error messages from "bundle install" using the sudo-password-variant:

Installing websocket-driver 0.7.5 with native extensions Gem::Ext::BuildError: ERROR: Failed to build gem native extension.

```
    current directory: /tmp/bundler20230710-17365-jy5oukracc-1.7.1/gems/racc-1.7.1/ext/racc/cparse
/usr/bin/ruby3.0 -I /usr/lib/ruby/vendor_ruby -r ./siteconf20230710-17365-4c2r1p.rb extconf.rb
mkmf.rb can't find header files for ruby at /usr/lib/ruby/include/ruby.h
```
You might have to install separate package for the ruby development environment, ruby-dev or ruby-devel for example.

extconf failed, exit code 1

```
Gem files will remain installed in /tmp/bundler20230710-17365-jy5oukracc-1.7.1/gems/racc-1.7.1 for inspection.
Results logged to /tmp/bundler20230710-17365-jy5oukracc-1.7.1/extensions/x86_64-linux/3.0.0/racc-1.7.1/gem_mak
e.out
```

```
  /usr/lib/ruby/vendor_ruby/rubygems/ext/builder.rb:95:in `run'
   /usr/lib/ruby/vendor_ruby/rubygems/ext/ext_conf_builder.rb:47:in `block in build'
   /usr/lib/ruby/3.0.0/tempfile.rb:317:in `open'
  /usr/lib/ruby/vendor_ruby/rubygems/ext/ext_conf_builder.rb:26:in `build'
```
 /usr/lib/ruby/vendor\_ruby/rubygems/ext/builder.rb:161:in `build\_extension' /usr/lib/ruby/vendor\_ruby/rubygems/ext/builder.rb:195:in `block in build\_extensions' /usr/lib/ruby/vendor\_ruby/rubygems/ext/builder.rb:192:in `each' /usr/lib/ruby/vendor\_ruby/rubygems/ext/builder.rb:192:in `build\_extensions' /usr/lib/ruby/vendor\_ruby/rubygems/installer.rb:847:in `build\_extensions' /usr/share/rubygems-integration/all/gems/bundler-2.3.5/lib/bundler/rubygems\_gem\_installer.rb:71:in `build\_ex tensions' /usr/share/rubygems-integration/all/gems/bundler-2.3.5/lib/bundler/rubygems\_gem\_installer.rb:28:in `install' /usr/share/rubygems-integration/all/gems/bundler-2.3.5/lib/bundler/source/rubygems.rb:204:in `install' /usr/share/rubygems-integration/all/gems/bundler-2.3.5/lib/bundler/installer/gem\_installer.rb:54:in `install ' /usr/share/rubygems-integration/all/gems/bundler-2.3.5/lib/bundler/installer/gem\_installer.rb:16:in `install \_from\_spec' /usr/share/rubygems-integration/all/gems/bundler-2.3.5/lib/bundler/installer/parallel\_installer.rb:186:in `d o\_install' /usr/share/rubygems-integration/all/gems/bundler-2.3.5/lib/bundler/installer/parallel\_installer.rb:177:in `b lock in worker\_pool' /usr/share/rubygems-integration/all/gems/bundler-2.3.5/lib/bundler/worker.rb:62:in `apply\_func' /usr/share/rubygems-integration/all/gems/bundler-2.3.5/lib/bundler/worker.rb:57:in `block in process\_queue' /usr/share/rubygems-integration/all/gems/bundler-2.3.5/lib/bundler/worker.rb:54:in `loop' /usr/share/rubygems-integration/all/gems/bundler-2.3.5/lib/bundler/worker.rb:54:in `process\_queue' /usr/share/rubygems-integration/all/gems/bundler-2.3.5/lib/bundler/worker.rb:91:in `block (2 levels) in crea te\_threads'

An error occurred while installing racc  $(1.7.1)$ , and Bundler cannot continue.

See attached file with the complete output

# **#4 - 2023-07-12 11:40 - Jérôme Gallot**

HI,

bundle config --set local path vendor/bundle

must be run with the user who will have write on redmine directory (so not by root)

after you run bundle install with the same user.

It must do the trick

# **#5 - 2023-07-12 12:47 - Dirk Blanckenhorn**

I always tried it with the user created during Ubuntu Install after first boot of an empty VM.

So I tried

bundle config --set local path vendor/bundle bundle install

not with sudo or root, but with that regular user created during Installation of Ubuntu. And that command gave me no feedback, so no error I suppose. So I thought it should work.

I'll delete all again and try the same and I will post a current list of shell commands to reproduce my error, if I still run into it. Thank you for your remarks, I will have an more intense view over these two specific steps.

# **#6 - 2023-07-19 10:30 - Dirk Blanckenhorn**

I did again a fresh install and these are the current steps to reproduce the errors during bundle install:

- \* Fresh Ubuntu Install 22.04.2 LTS
	- Ubuntu Server (not minimized)
	- No third-party drivers
	- DHCP
	- No Proxy
	- Default Repo
	- Default harddisk layout
	- Create Credentials
	- Skip Ubuntu Pro
	- With OpenSSH-Server
	- Done, Reboot
- \* Login using credentials created during Install
- \* sudo touch /etc/cloud/cloud-init.disabled
- \* Configure Proxy of the Organization to get Internet Access

```
* sudo apt update && sudo apt -y upgrade && sudo apt -y dist-upgrade && sudo apt -y full-upgrade && sudo apt -
y autoremove && sudo apt -y autopurge && sudo apt -y autoclean && sudo reboot
* Install some Certs of the Organization using "sudo apt -y install smbclient" and getting the Certs from a Fi
leserver
* sudo apt -y install apache2 php libapache2-mod-php php-gd php-curl php-imagick fop
* sudo ufw allow in "Apache Full" 
* sudo ufw limit in "OpenSSH" 
* sudo apt -y install postgresql postgresql-contrib php-pgsql
* sudo apt -y install subversion
* sudo svn co https://svn.redmine.org/redmine/branches/5.0-stable /opt/redmine-5.0
* cd ~postgres/
* sudo -u postgres psql -c "CREATE ROLE redmine LOGIN ENCRYPTED PASSWORD 'my_password' NOINHERIT VALID UNTIL '
infinity';" 
* sudo -u postgres psql -c "CREATE DATABASE redmine WITH ENCODING='UTF8' OWNER=redmine;" 
* sudo -u postgres psql -c "ALTER DATABASE redmine SET datestyle='ISO,MDY';" 
* /opt/redmine-5.0/config/database.yml
       production:
            adapter: postgresql
            database: redmine
            host: localhost
           username: redmine
           password: "my_password" 
            encoding: utf8
            schema_search_path: public
* cd /opt/redmine-5.0/
* sudo apt install ruby-bundler
* bundle config --set local path vendor/bundle
* bundle install
* Stops with:
       Your user account isn't allowed to install to the system RubyGems.
    You can cancel this installation and run:
                    bundle config set --local path 'vendor/bundle'
            bundle install
            to install the gems into ./vendor/bundle/, or you can enter your password
            and install the bundled gems to RubyGems using sudo.
* Entering SUDO-Password
* Errors:
        Gem::Ext::BuildError: ERROR: Failed to build gem native extension.
                mkmf.rb can't find header files for ruby at /usr/lib/ruby/include/ruby.h
                You might have to install separate package for the ruby development
                environment, ruby-dev or ruby-devel for example.
* Same errors with racc (1.7.1), nic4r (2.5.9), commonmarker (0.23.9), digest (3.1.1), strscan (3.0.6), redcar
pet (3.5.1)
 sudo apt install ruby-dev
* bundle install
* Stops again with:
 Your user account isn't allowed to install to the system RubyGems.
  You can cancel this installation and run:
          bundle config set --local path 'vendor/bundle'
      bundle install
  to install the gems into ./vendor/bundle/, or you can enter your password
    and install the bundled gems to RubyGems using sudo.
* Entering SUDO-Password
* Errors:
        Gem::Ext::BuildError: ERROR: Failed to build gem native extension.
                Could not create Makefile due to some reason, probably lack of necessary
                libraries and/or headers.  Check the mkmf.log file for more details.  You may
                need configuration options.
* Same errors with racc (1.7.1), nic4r (2.5.9), commonmarker (0.23.9), digest (3.1.1), strscan (3.0.6), redcar
pet (3.5.1)
```
#### So bundle install failed.

Any hints are highly appreciated, maybe something very simple, but I don't see it at this time.

# **#7 - 2023-07-19 10:34 - Jérôme Gallot**

Sorry, my fault ....

run :

bundle config set --local path 'vendor/bundle'

instead of

bundle config --set local path vendor/bundle

## **#8 - 2023-07-19 10:51 - Dirk Blanckenhorn**

I just found a strange error:

Jérôme Gallot suggested: bundle config --set local path vendor/bundle

and bundle install itself suggested: bundle config set --local path 'vendor/bundle'

Both are different.

I tried the line suggested by bundle installer and that leads to an error saying the User has no rights. I gave up and did a sudo chown -R <username> /opt/Redmine-5.0/ where <username> is the user created during install.

After a bundle install unfortunately the same error: Could not create makefile, See mkmf.log So I did a sudo find / -name "mkmf.log" and found 5 Files within /opt/redmine-5.0/vendor/bundle/ruby/3.0.0/extensions/x86\_64-linux/3.0.0/ placed in the subfolders for ffi, pg, strscan, racc and nio4r I opened all these log files, but most of them had no clue except ffi saying package configuration for libffi is not found.

# **#9 - 2023-07-19 13:41 - Dirk Blanckenhorn**

To be very clear:

- I do not create any user except of the one created during Install
- I login and use always the same User created during Install

As this user has no rights per default within /opt I chose to use "sudo svn co<https://svn.redmine.org/redmine/branches/5.0-stable> /opt/redmine-5.0" to download Redmine.

Which rights should /opt/redmine-5.0 have to work properly? Am I completely wrong?

### **#10 - 2023-07-20 09:34 - Dirk Blanckenhorn**

I finally created a workaround and bundler install gave no more errors. But I still don't have an idea why I have to do what I did.

# After clean install and installing apache2 I did the following to solve the issue:

sudo apt -y install postgresql postgresql-contrib php-pgsql subversion ruby ruby-dev build-essential libapache 2-mod-passenger libpq-dev sudo svn co https://svn.redmine.org/redmine/branches/5.0-stable /opt/redmine-5.0 cd ~postgres/ sudo -u postgres psql -c "CREATE ROLE redmine LOGIN ENCRYPTED PASSWORD 'my\_password' NOINHERIT VALID UNTIL 'in finity';" sudo -u postgres psql -c "CREATE DATABASE redmine WITH ENCODING='UTF8' OWNER=redmine;" sudo -u postgres psql -c "ALTER DATABASE redmine SET datestyle='ISO, MDY'; " sudo vi /opt/redmine-5.0/config/database.yml production: adapter: postgresql database: redmine host: localhost username: redmine password: "my\_password" encoding: utf8 schema\_search\_path: public cd /opt/redmine-5.0/ sudo gem install bundler sudo mkdir /opt/redmine-5.0/.bundle sudo chmod 777 /opt/redmine-5.0/.bundle sudo mkdir /opt/redmine-5.0/vendor/bundle sudo chmod 777 /opt/redmine-5.0/vendor/bundle sudo touch /opt/redmine-5.0/Gemfile.lock sudo chmod 666 /opt/redmine-5.0/Gemfile.lock bundle config set --local path vendor/bundle bundle install

So I needed to create some directories, touched a file and installed libpq-dev.

# Then bundle install finished with

Fetching gem metadata from https://rubygems.org/......... Resolving dependencies... Bundle complete! 43 Gemfile dependencies, 103 gems now installed. Bundled gems are installed into `./vendor/bundle`

## Maybe someone has an Idea why these directories were not created?

At the moment I am not sure if Redmine works at least - I am just happy to finish bundle install without errors after 2 Weeks of trying and >7 fresh installations of Ubuntu.

Regards

Dirk

# **#11 - 2023-10-23 04:32 - Mischa The Evil**

*- Affected version changed from 5.0.4 to 5.0.5*

# **Files**

bundle\_install\_using\_sudo\_password\_and\_ruby-bundler.txt 21.9 KB 2023-07-10 2023-07-10 Dirk Blanckenhorn